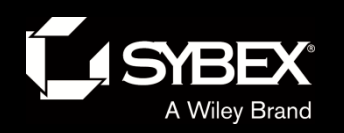

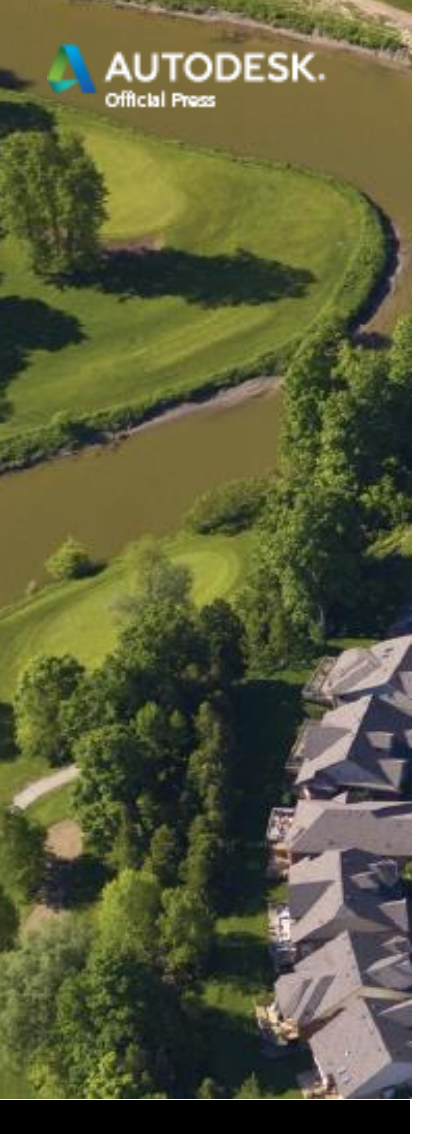

#### LEY

## Chapter 4

- Modeling the Existing Terrain Using Surfaces
	- Topics
		- Understanding surfaces
		- Creating a surface from survey data
		- Using breaklines to improve surface accuracy
		- Editing surfaces
		- Displaying and analyzing surfaces
		- Annotating surfaces

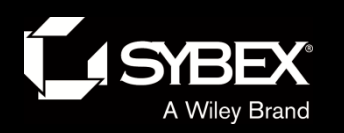

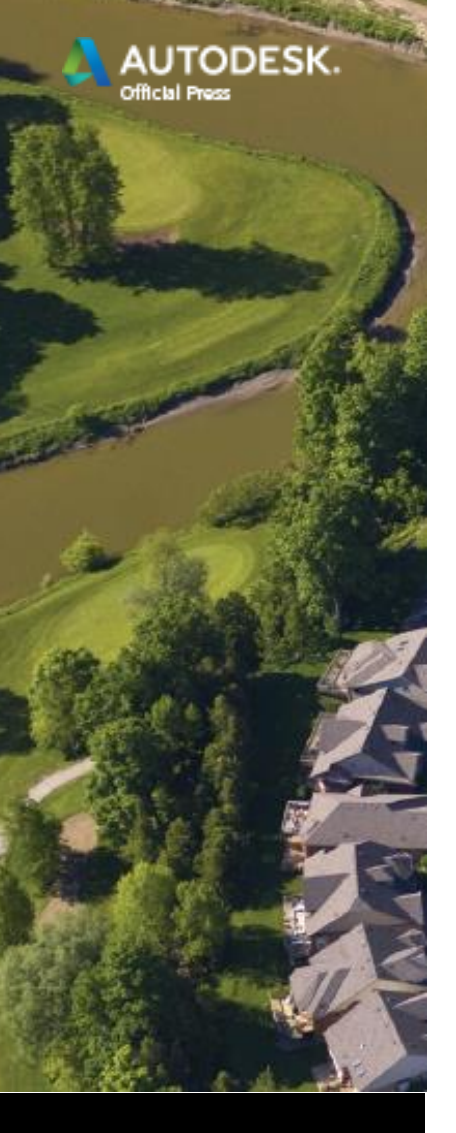

LEY

# Understanding Surfaces

- A surface is made using a TIN (Triangular Irregular Network) algorithm.
- You provide point data; in this chapter, this is survey data.

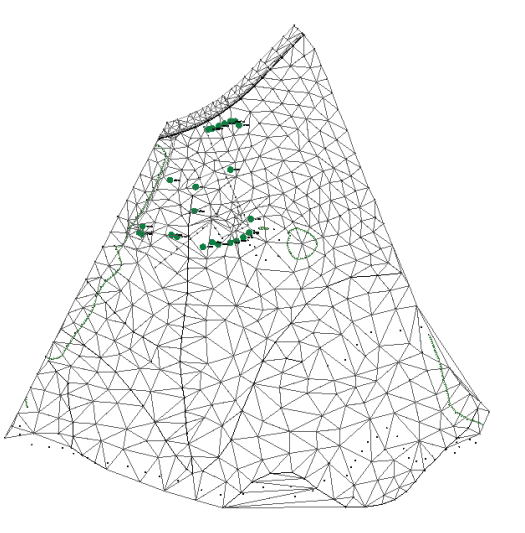

- The TIN algorithm fills in the spaces between the points.
- This enables an elevation to be approximated anywhere within the surface.
- Surfaces are key components of nearly every land development project.

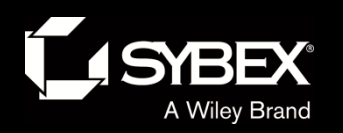

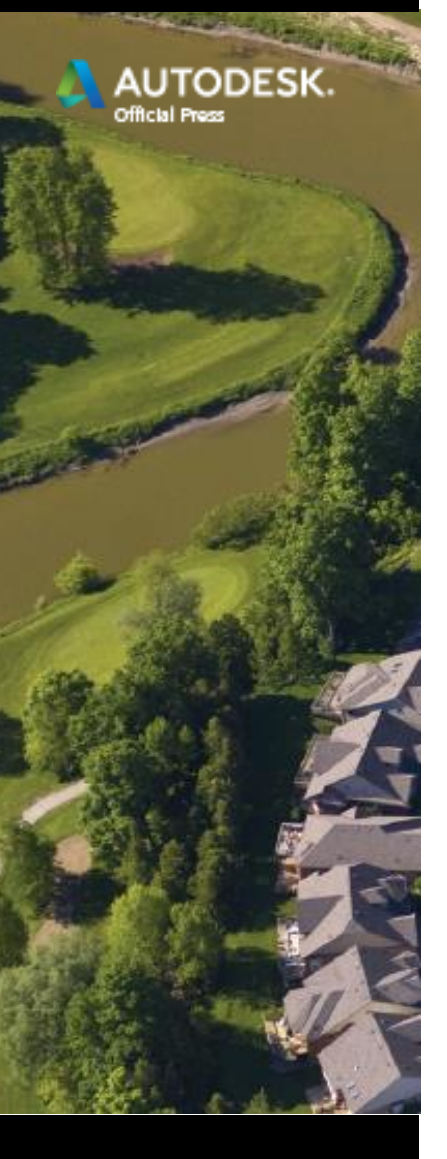

# Components of a Surface

- Boundaries: Control where the surface *is*
- Breaklines: Control the alignment of TIN lines
- Contours
- DEM files: Large-scale Digital Elevation Models

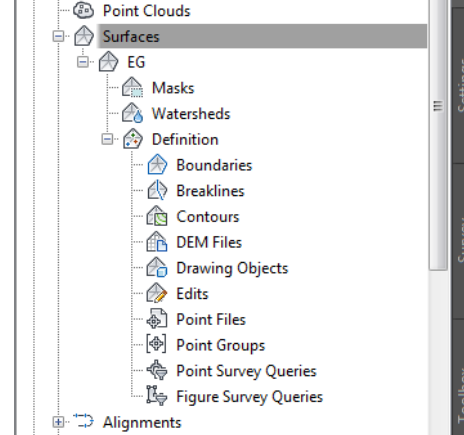

**WED** 

**TOOLSPACE** 

**Active Drawing View E** Create an EG Surface **D** ⊕ Points 画<sup>[</sup>中] Point Groups

- Drawing objects: Lines, arcs, circles, and so on
- Point files (text files)
- Point groups

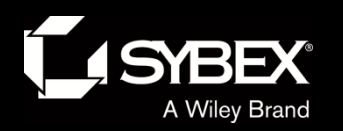

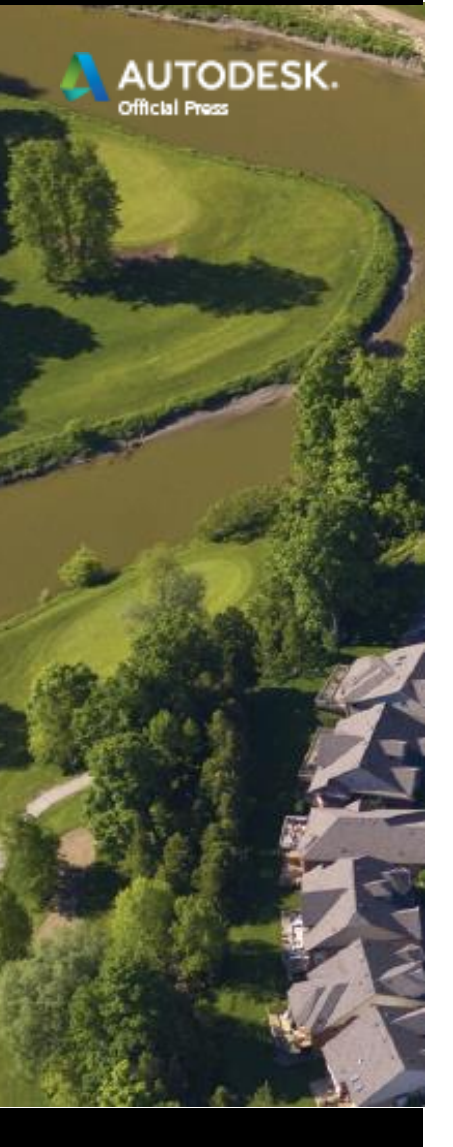

# Surface from Survey Data

• There are many ways to create surfaces, and many different types of data can contribute to them.

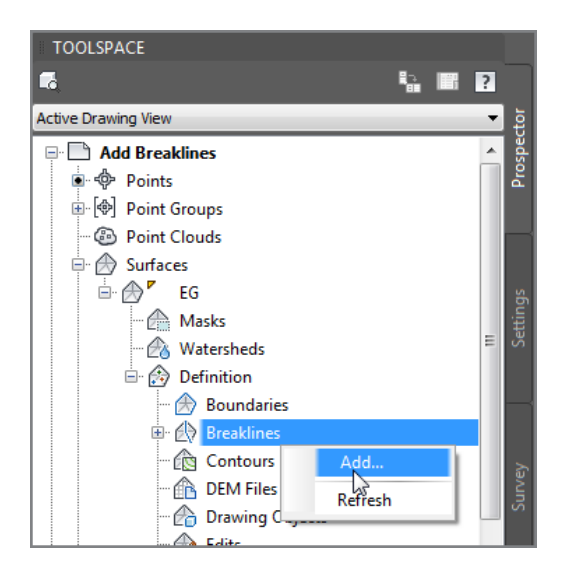

- In this chapter, you will create a surface from survey data. Later you will use other methods/sources of data.
- You will begin by creating a new surface and then adding a point group to it.

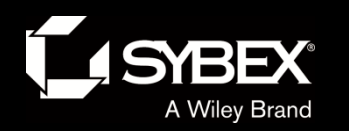

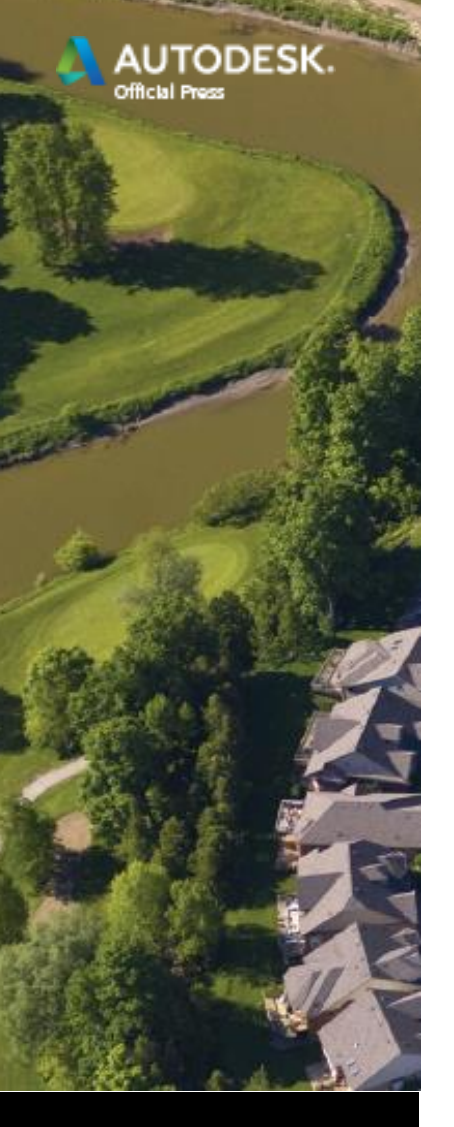

LEY

### **Breaklines**

- Points alone do not make an accurate surface.
- You must control how the lines are drawn between those points to make a truly accurate representation of the ground.
- Breaklines establish "hard edges" within the surface along curb lines, edges of pavement, embankment edges, and so on.

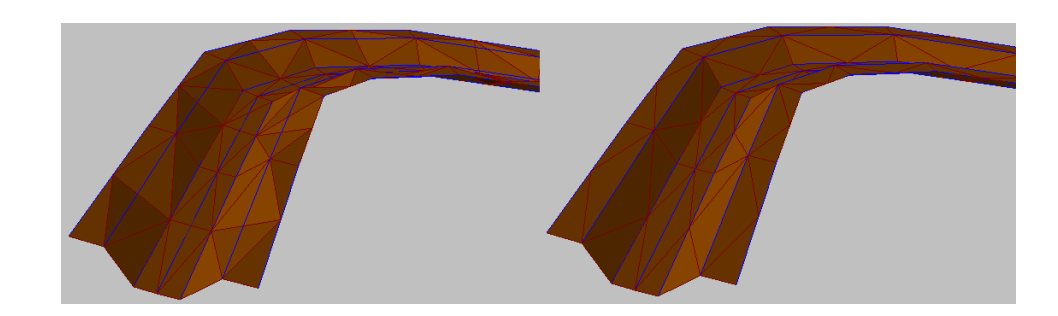

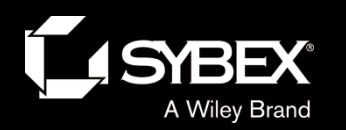

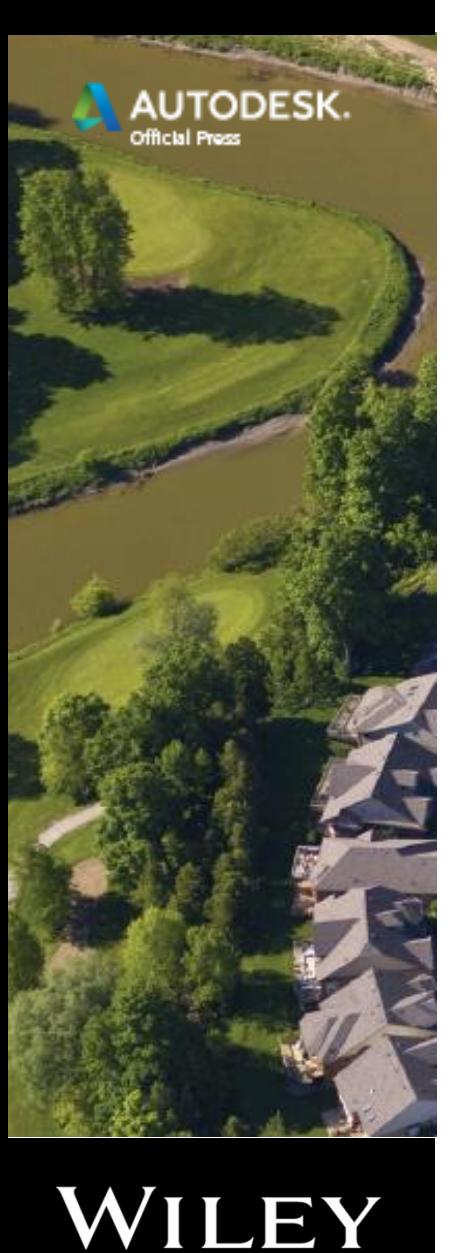

# Adding Boundaries

- Adding Boundaries
	- Boundaries: Control where the surface *is*
	- Outer boundaries: *Contain* the surface
	- Hide boundaries: Make a hole in the surface
	- Show boundaries: Make an island within the hole

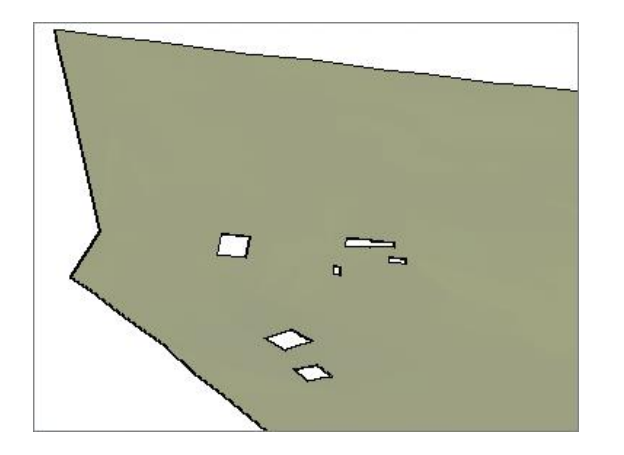

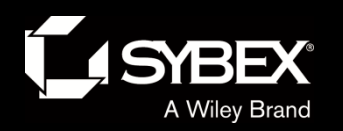

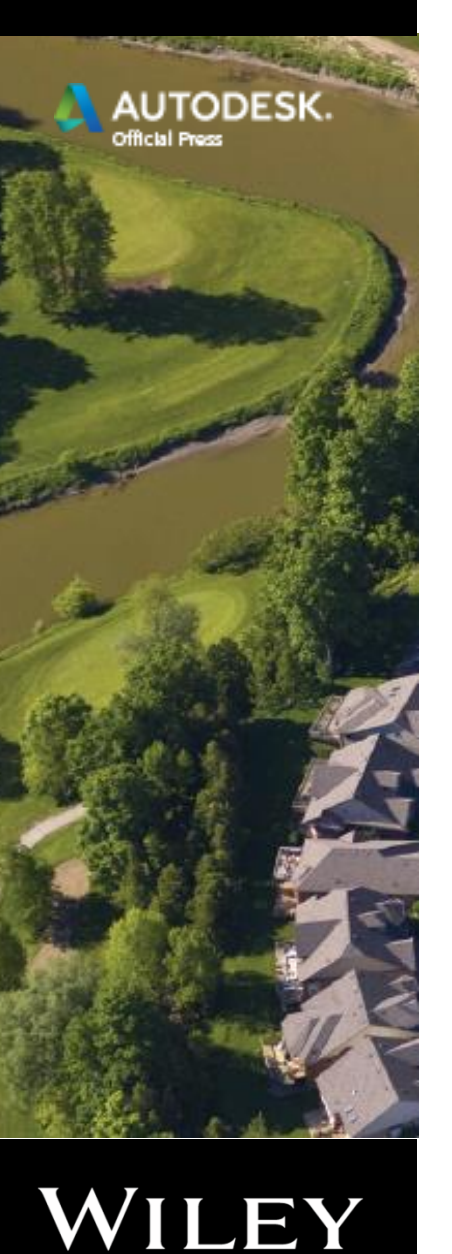

Editing Surfaces

- Deleting lines
	- » The TIN algorithm can place lines where they don't belong.
	- » Contour will appear where there are TIN lines, even if they are wrong.
	- » Deleting TIN lines is an important part of cleaning up a surface.

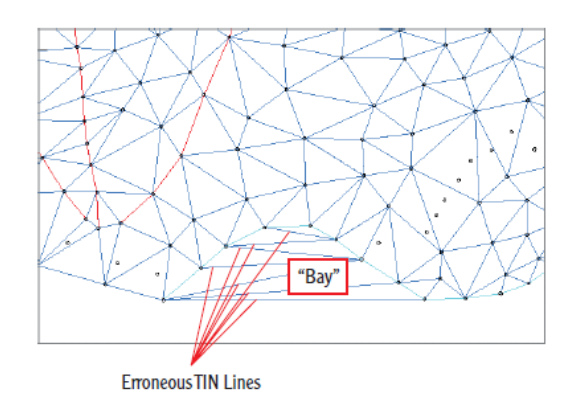

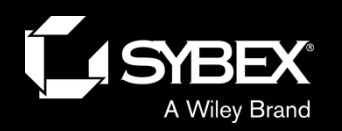

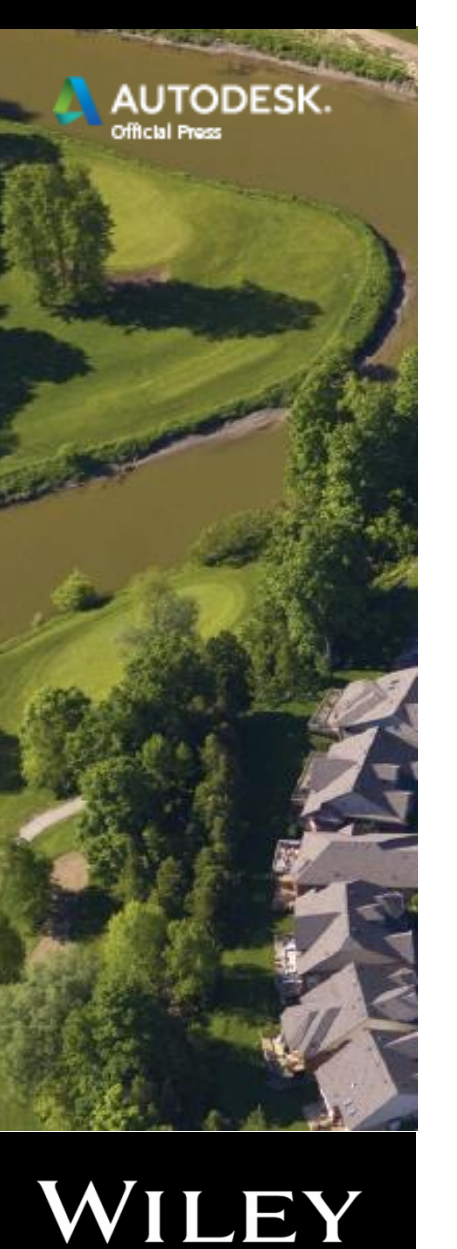

# Editing Surfaces

- Editing points
	- » Field errors can cause a point to have an incorrect elevation.
	- » Individual points can be edited within the surface to correct them.

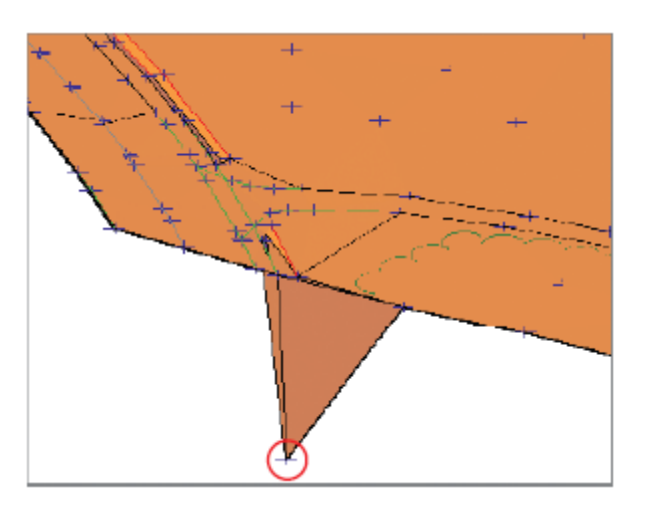

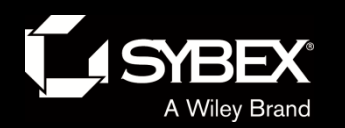

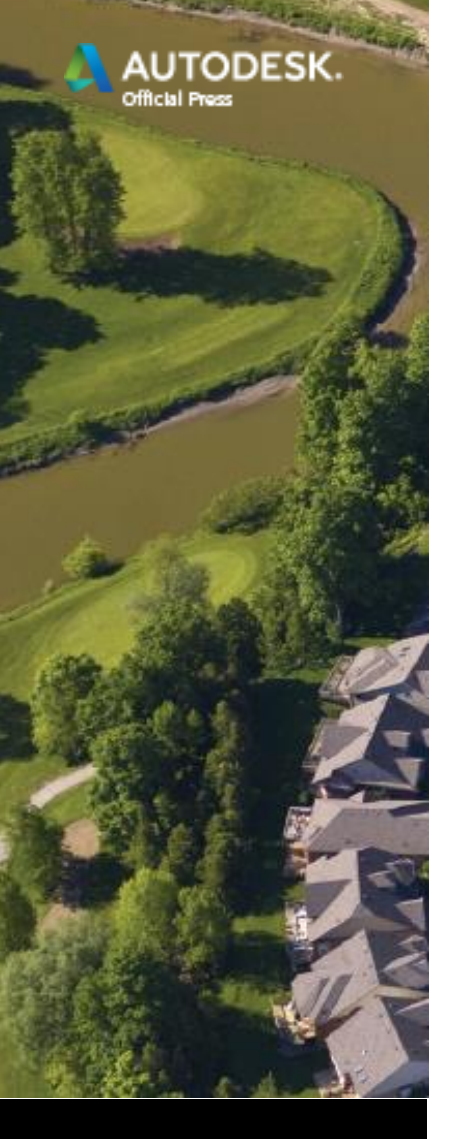

# Display and Analyze a Surface

- One way to leverage the dynamic surface model is through display and analysis.
- The surface can "tell its story" in ways other than contours.

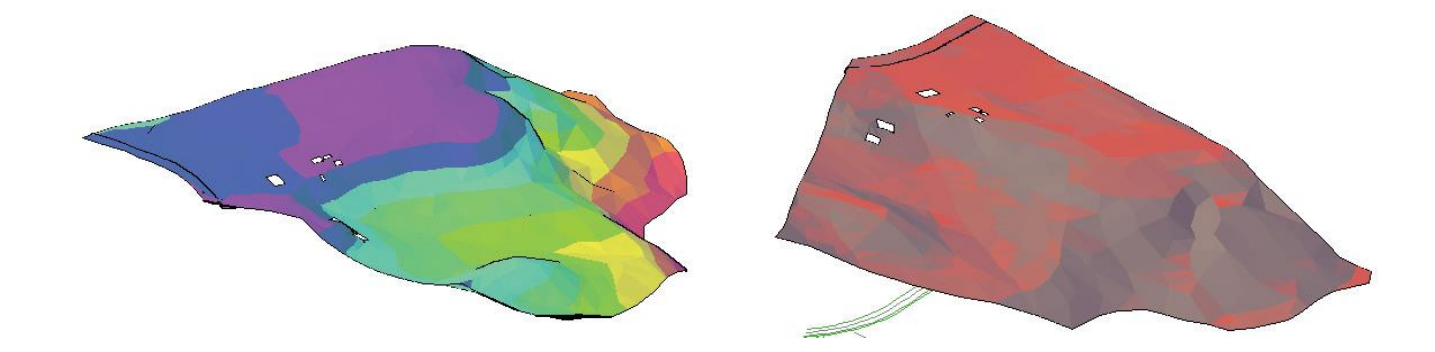

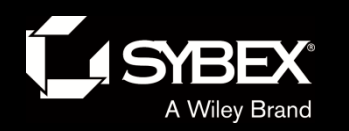

**TODESK** 

WILEY

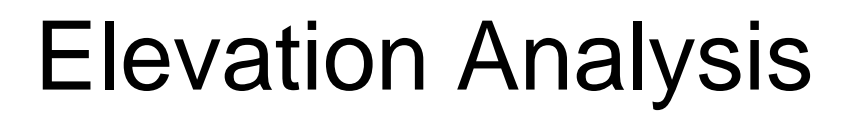

- Divides the surface into ranges of elevation
- Displays each range as a different color
- Great for helping someone visualize terrain who doesn't know how to read topo maps

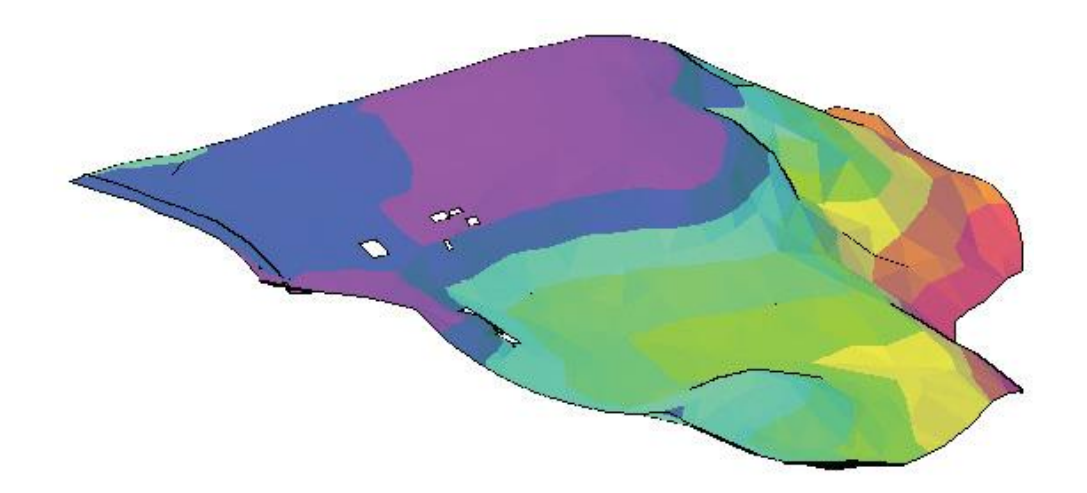

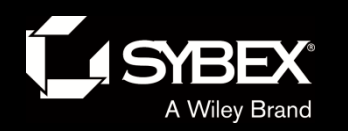

**TODESK** 

WILEY

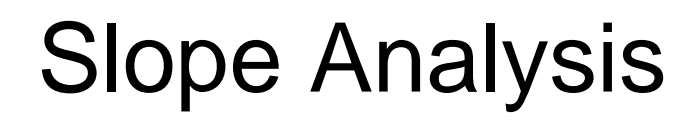

- Divides the surface into ranges of slope
- Displays each range as a different color
- Great for identifying areas with excessively steep or flat slopes

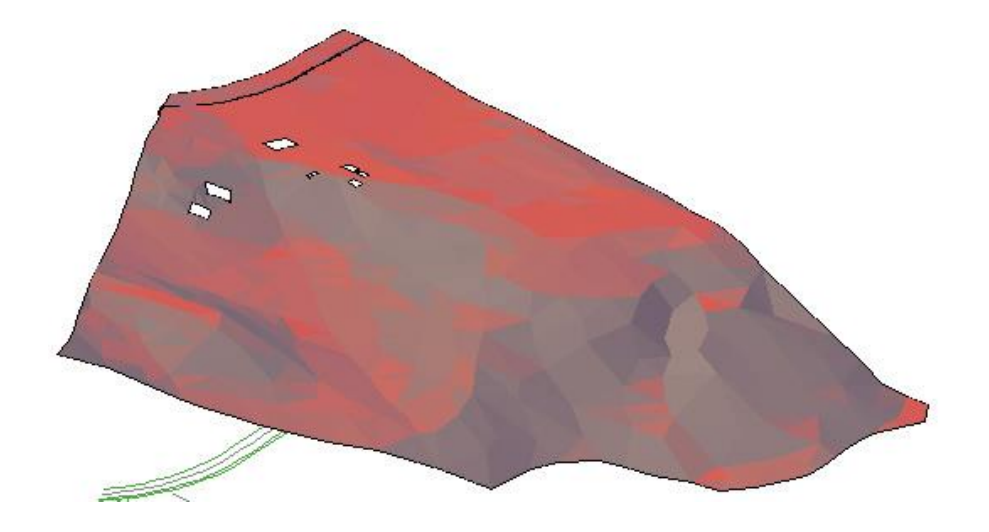

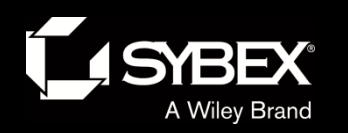

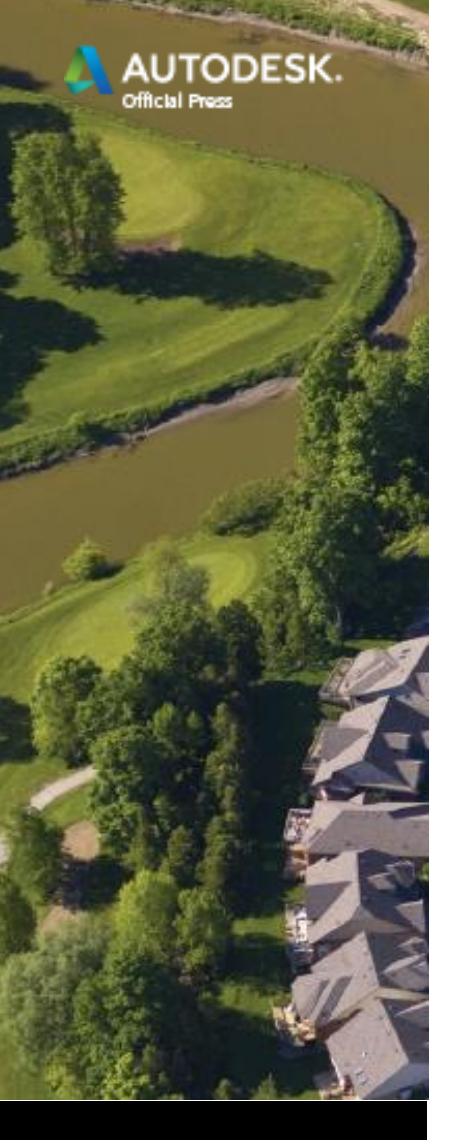

VILEY

Other Types of Analysis

• Contours

- Contours are color-coded based on elevation.
- A legend shows the area/volume of each contour.
- Directions
	- These are visual representations of surface slopes.
	- For example, which parts of your surface flow to the south, and which flow to the north?
- User-Defined Contours
	- These are used for "odd" contours between regular intervals.
- Watersheds
	- These are areas within the surface where rainfall runoff flows to a certain point or in a certain direction.

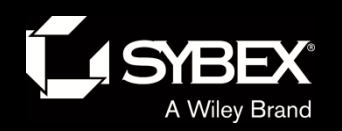

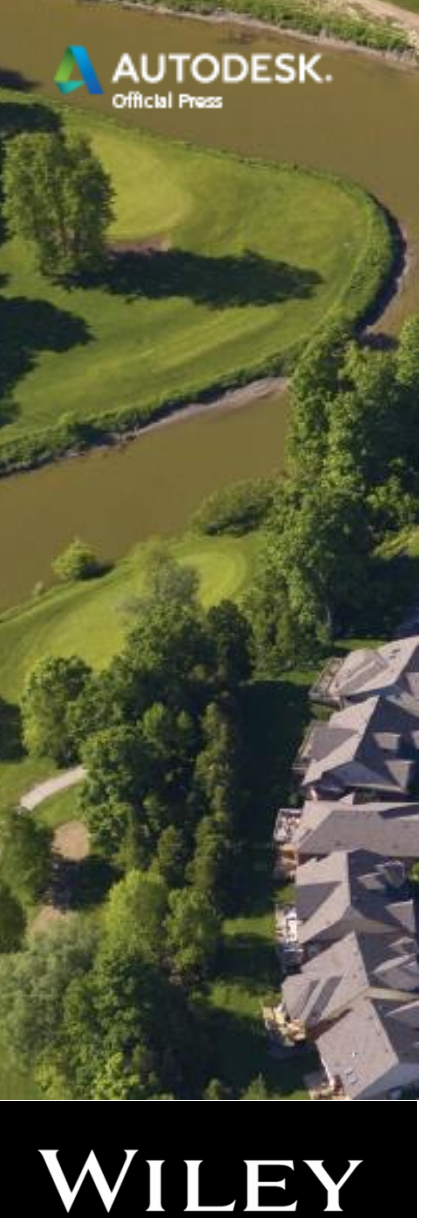

## Annotating Surfaces

- Surface annotation is as important as the surface itself.
- In this section, you will study three types of surface labels:
	- Spot Elevation Labels
	- Slope Labels
	- Contour Labels

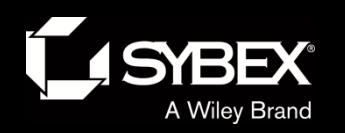

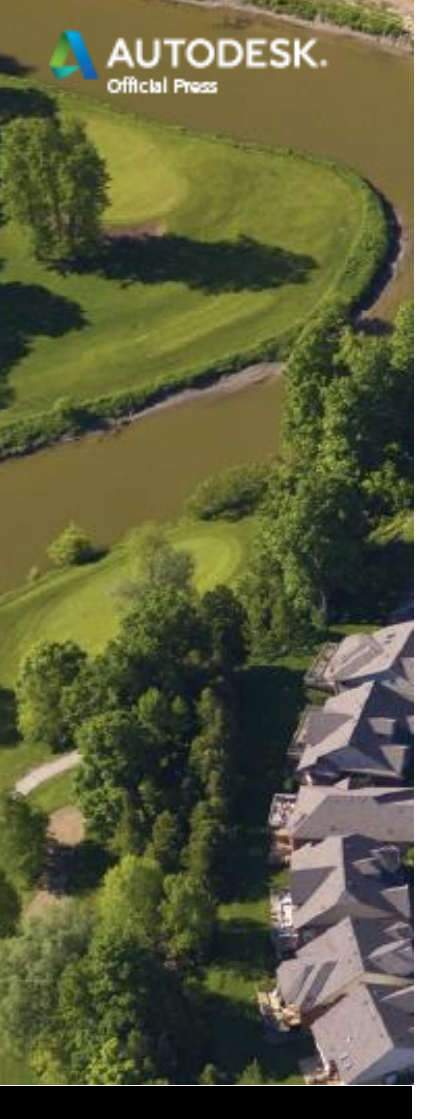

# Spot Elevation Labels

- Used to label key elevations or flat areas where contours are sparse
- Update automatically when they are moved or copied
- Update automatically when the surface changes

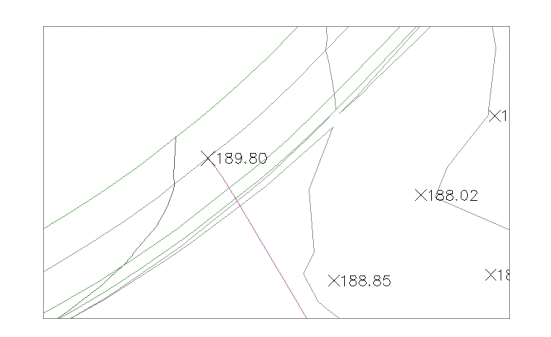

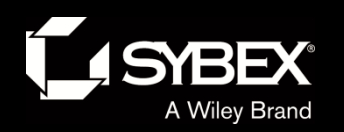

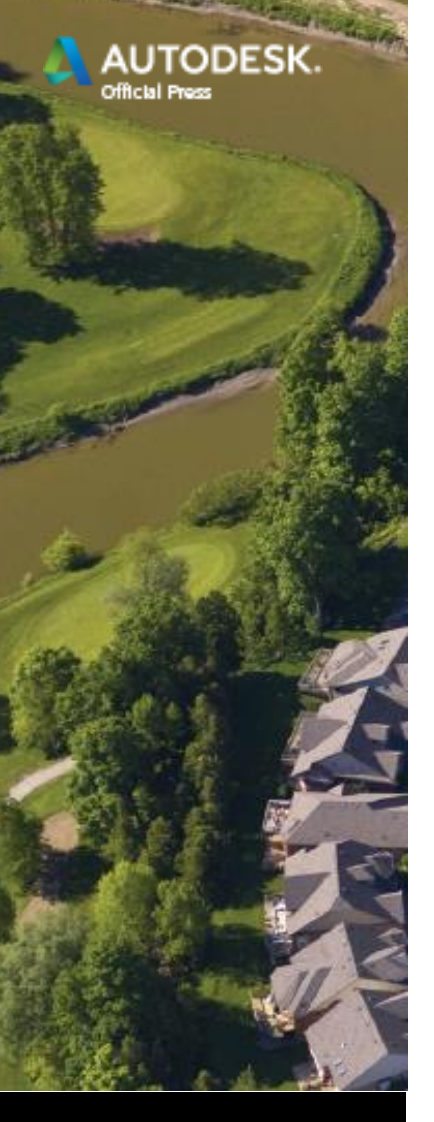

# Slope Labels

- Used to label areas where slope is important such as
	- Steep embankments
	- Travel-ways like roads and driveways
	- Many others
- Come in one-point and two-point versions
	- One-point labels: These always point in the steepest downhill direction.
	- Two-point labels: You control the direction.

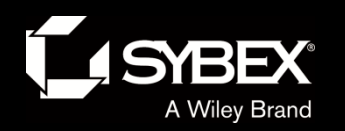

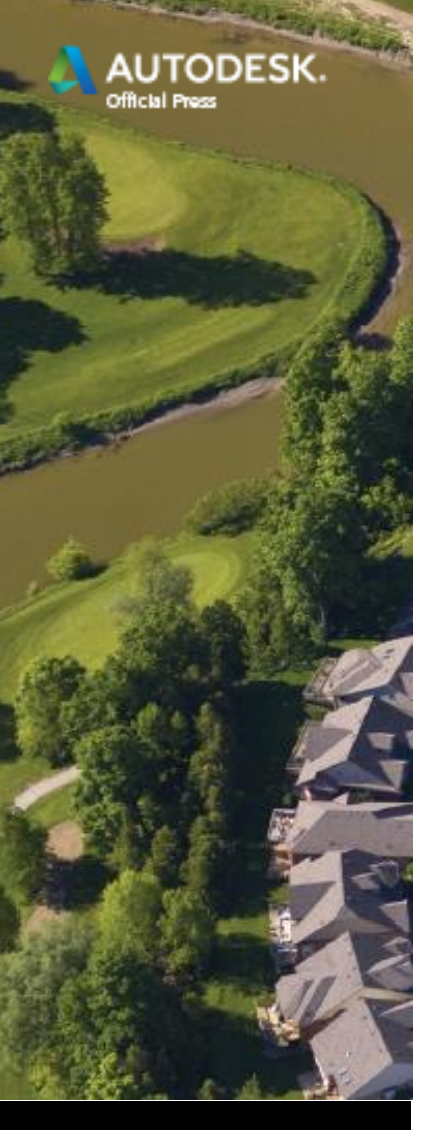

## Contour Labels

- Created by drawing a line across one or more contours
	- Labels appear wherever the line crosses a contour.
	- Labels move as line moves.
	- Lines can be made invisible so that only labels can be seen and plotted.
- Major and minor labels stylized separately

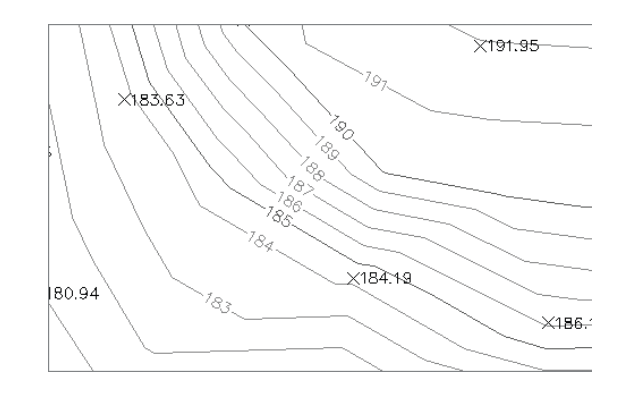